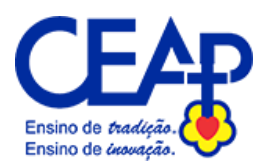

## **Acesso aplicativo eduCONNECT**

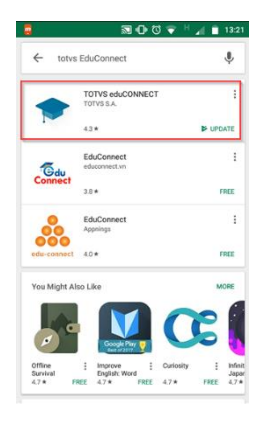

1 - Procure pelo APP TOTVS eduCONNECT na Play Store. (Disponível para Android e iOS)

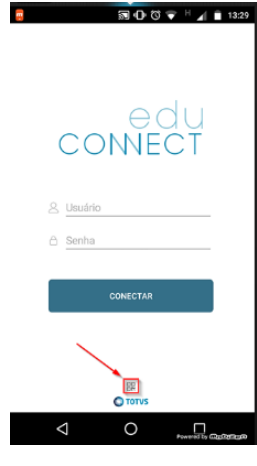

2 - No app encontre na parte inferior da tela inicial um pequeno ícone de QR CODE. Faça a leitura do QR Code que está disponível no CEAP.

3 - Acesse o App utilizando o usuário e senha do portal.

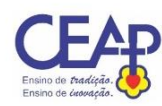

**\* ◎ 2** dld 90% <u>11:20</u>

A Usuário **合** Senha Conectar

> 圖巴  $\odot$  rorv:

4 – Faça o acesso utilizando os seguintes dados:

## Pais: **Usuário**: CPF

Senha: 123456 (No aplicativo, clicando sobre o ícone "Perfil", na parte inferior da tela, existe a opção "Alterar Senha". Faça isto no primeiro acesso.)

## Alunos:

**Usuário**: Número de matrícula (o mesmo utilizado para acesso ao Portal)

**Senha**: A mesma do acesso ao Portal